Yoshki Accreditation

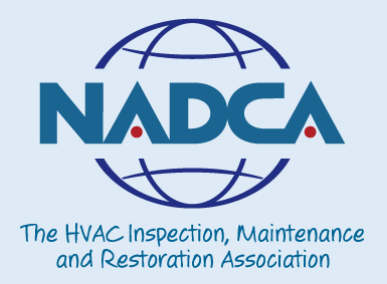

# NADCA Member User Guide

# Adding the NADCA Member Logo to your website

September 2014

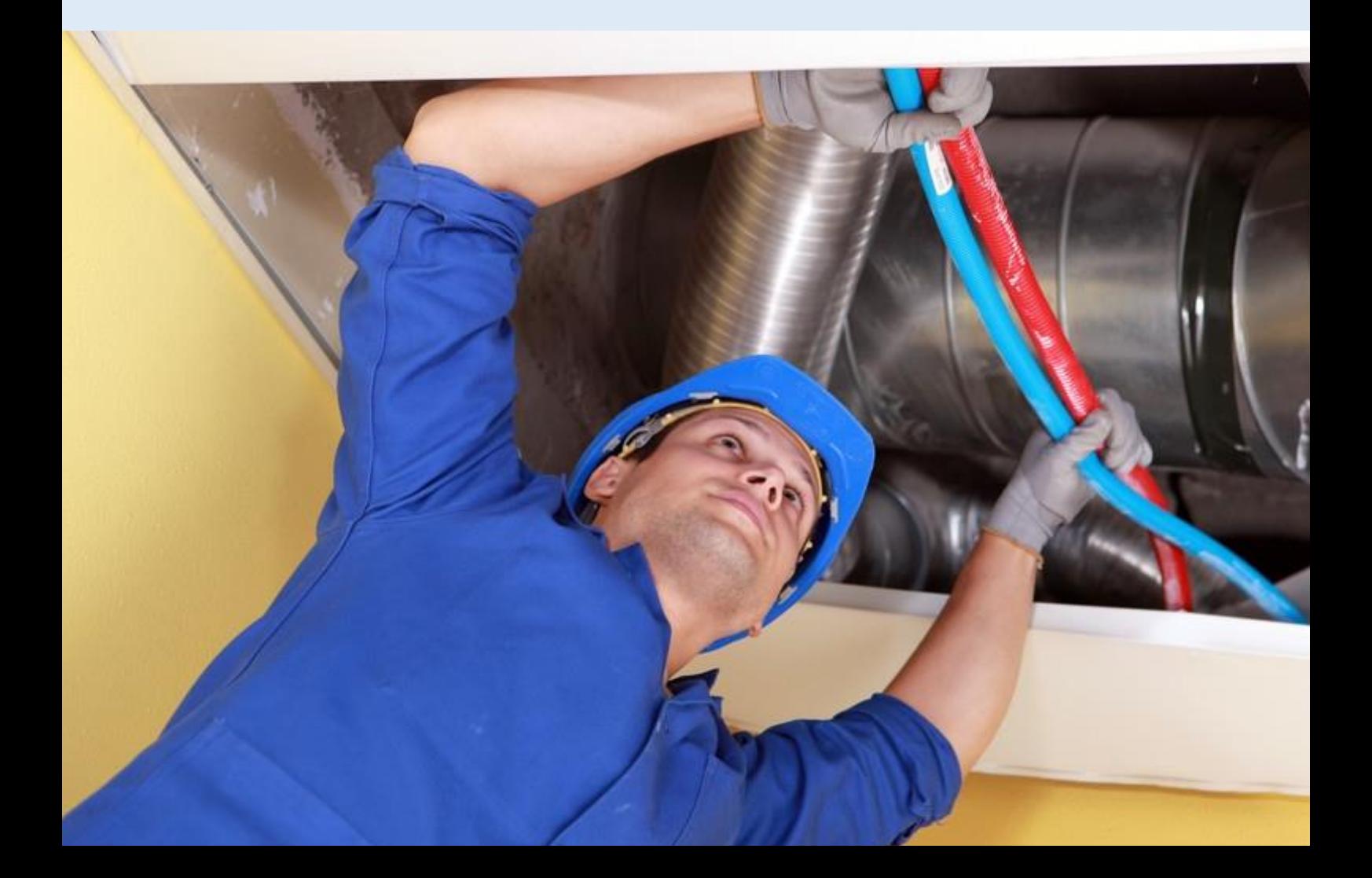

# **Contents & Quick Navigation**

You can navigate each section of this PDF guide by clicking on the section header below.

- 1.[Why Yoshki Will Help My Business](#page-2-0)
- 2.Website [Validation](#page-3-0)
- 3.Getting Started [adding the logo to your website](#page-4-0)
- 4. [Support](#page-5-0)
- 5. [Contact Information](#page-7-0)

**Having trouble installing the logo to your website?**

Visit the online support desk to view an FAQ or request a call back

**Support Desk - http://yoshki.freshdesk.com**

**Email us – [nadca@yoshki.com](mailto:nadca@yoshki.com)**

#### **Introduction**

<span id="page-2-0"></span>By using the logo with the embedded code, NADCA can control who can display our logo online.

NADCA is now able to prevent illegal usage of the logo while protecting the business interests of NADCA members.

By using a web based logo with embedded authorization code, NADCA has given the consumer the ability to validate any NADCA member online via a very simple validation process, giving consumers additional peace of mind that they are looking at a website of a duct cleaner they can trust.

#### **Website Validation**

<span id="page-3-0"></span>Yoshki's website validation technology is a simple but important feature for the NADCA online logo.

**In basic terms, anyone browsing your website can now click the NADCA logo and receive an instant confirmation of your membership with NADCA.**

**When a visitor clicks on the NADCA logo they will be seamlessly directed to a page on the NADCA website which will instantly validate your membership status.**

Following this check, your visitor will then be presented with the message below confirming you are a member of NADCA. Once this is complete your visitor will be returned back to your website straight away.

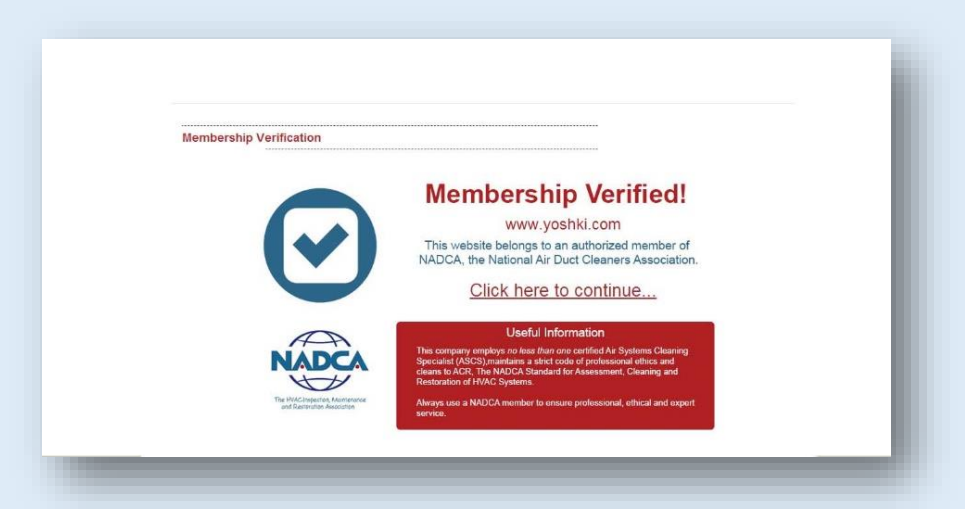

Your website visitor will receive the results of the checks in seconds. If your website is not registered with NADCA you will receive a failed verification message.

Don't let this happen to you! Register your website right away by logging in to your online profile and adding your website address.

Contact Liz Cooke with questions regarding your profile. She can be reached at [membership@nadca.com](mailto:membership@nadca.com)

### **Adding the logo to your website**

<span id="page-4-0"></span>You can add the NADCA logo to your website by adding the snippet of HTML code below to your webpage;

```
<script type="text/javascript" src="https://cdn.yoshki.com/jquery 
1.3.2.js"></script>
```

```
<script type="text/javascript" src="https://cdn.yoshki.com/yoshki-
library.js"></script>
```
<img src=" https://cdn.yoshki.com/NADCA/logo/200/0/logo.png" class="badgenopopup" />

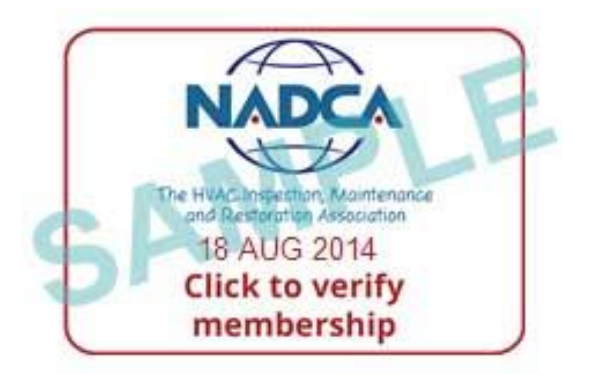

The NADCA online logo is added to your website via the three lines of HTML above.

This should REPLACE the current NADCA logo on your website. If you do not currently use the logo, we strongly encourage you to add this immediately.

It validates your membership, your commitment to professionalism and protects consumers and your investment in your association.

#### **Hints and Tips**

#### <span id="page-5-0"></span>Support & Troubleshooting

For the most up to date information please visit **http://yoshki.freshdesk.com**

#### **"How big is the logo?"**

We have set the standard size of the online logo to 200px wide. If you require the logo in another size please contact [nadca@yoshki.com](mailto:nadca@yoshki.com) with your request.

## **"The logo appears on my website but it's marked with a copyright symbol"**

If your website already has a link to jQuery, adding this link a second time will prevent it from working. To resolve this conflict please delete the first line of our HTML code. You should be left with the remaining two lines of HTML (please note, your link to jQuery must come before the first line of our code, the code for the logo can be placed anywhere on the webpage)

<script type="text/javascript" src="https://cdn.yoshki.com/yoshkilibrary.js"></script>

<img src=" https://cdn.yoshki.com/NADCA/logo/200/0/logo.png" class="badgenopopup" />

# **"When someone clicks on the logo it says I have failed the validation check"**

NADCA has already supplied a list of member's website addresses.

If you receive a failed verification, please contact NADCA directly on (856) 380-6810 or [membership@nadca.com](mailto:membership@nadca.com) to get your website address added.

## **"Why are you using Google Analytics and what data are your recording?"**

We have included a small aspect of the Google Analytics code in our javascript library to cross reference against our own reporting functionality. We do not track or recorded any data such as IP addresses, page navigation behavior etc. The only bits of information we ever record are;

• Which websites are currently using the logo - this is to help prevent illegal usage of the logo and to see which members have adopted the logo code so far

• How many times the logo has been requested and how many times the logos have been clicked – this is to help manage bandwidth and also to give feedback on the popularity of the service

We do not monitor, track, record or store any third party information about any website using our images such as IP addresses, general traffic on the site etc. Of the information we do capture (noted above) it is only ever shared between us and the logo issuer, in this case, NADCA. If you have any questions or concerns, please contact [nadca@yoshki.com](mailto:nadca@yoshki.com)

#### **Support & Contact Information**

<span id="page-7-0"></span>**Technical Support** Online

Support Desk & FAQ

[http://yoshki.freshdesk.com](http://yoshki.freshdesk.com/)

Email – [nadca@yoshki.com](mailto:nadca@yoshki.com)

**General Support** 

Email – [membership@nadca.com](mailto:membership@nadca.com)

Telephone – (856) 380-6810